Option Box Installateurshandleiding Installers manual Installations Anleitung Manuel de l'installateur Manuale per l'installatore Instrukcja obsługi dla instalatora Manual para instaladores

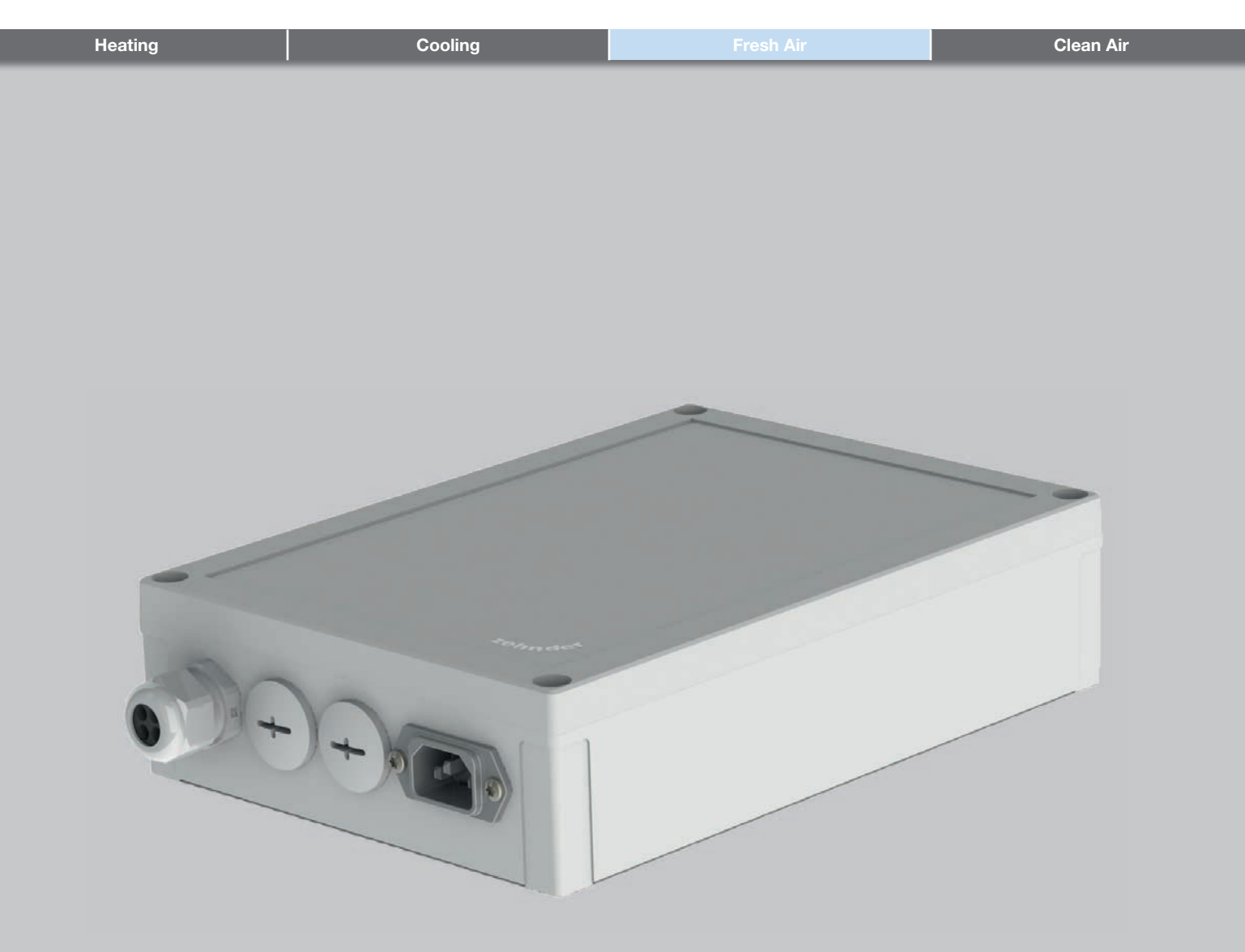

# Table des matières

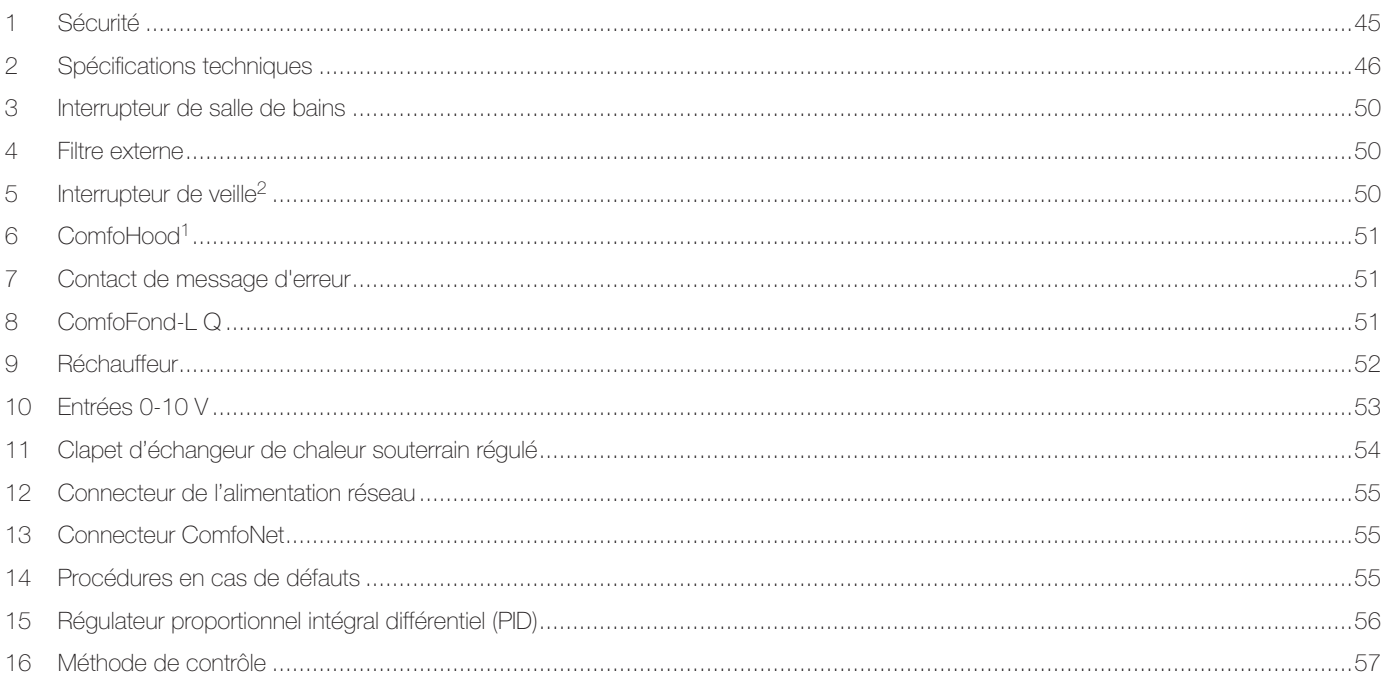

## Avant-propos

### Veuillez lire attentivement ce manuel ainsi que la documentation relative à l'unité de ventilation avant de procéder à l'installation de cet appareil.

Ce document vous permet d'installer et d'assurer la maintenance de l'Option Box pour le ComfoAir Q, le Comfort Vent Q et l'Aeris NEXT de façon sûre et optimale. L'Option Box est mentionné dans ce document avec le terme « appareil » et le ComfoAir Q, le Comfort Vent Q et l'Aeris NEXT y sont mentionnés avec le terme « unité de ventilation ». Cet appareil fait l'objet d'un développement et d'une amélioration continus. L'appareil peut donc être sensiblement différent des descriptions indiquées.

## !? Questions

Si vous avez des questions, veuillez contacter votre fournisseur. À la fin de cet ouvrage, vous trouverez une liste des principaux fournisseurs ainsi que leurs coordonnées.

#### Utilisation du système

L'appareil fait partie d'un système de ventilation équilibrée et ne fonctionne pas de manière autonome. Par conséquent, les instructions de l'unité de ventilation en matière d'utilisation, de sécurité et de garantie s'appliquent également à cet appareil. Veuillez lire attentivement ce manuel ainsi que la documentation relative à l'unité de ventilation avant de procéder à l'utilisation de cet appareil.

## 1 Sécurité

- Respectez toujours les réglementations, avertissements, remarques et consignes en matière de sécurité, indiqués dans le présent document. Une non-conformité aux réglementations, mises en garde, remarques et consignes relatives à la sécurité présentées dans le présent document peut entraîner des blessures corporelles et/ou des dommages à l'appareil ;
- L'installation de l'appareil doit être effectuée conformément aux consignes de sécurité et d'installation générales et locales en vigueur des autorités locales, de la compagnie d'électricité, du syndicat des eaux ou autres organismes ;

### ■ Après l'installation, toutes les pièces Tous droits réservés.

susceptibles de provoquer des blessures corporelles sont fixées derrière l'enveloppe. Des outils sont nécessaires pour ouvrir l'enveloppe ;

- Les travaux d'installation, de mise en service et de maintenance doivent être exécutés par un technicien certifié, sauf instruction contraire. Un technicien non certifié peut provoquer des blessures corporelles ou compromettre la performance du système de ventilation ;
- La modification de l'appareil ou des spécifications indiquées dans le présent document est interdite. Une modification peut provoquer des blessures corporelles ou compromettre la performance du système de ventilation ;
- Débranchez toujours tous les pôles de l'alimentation électrique de l'appareil, du ComfoSplitter optionnel connecté et de l'unité de ventilation avant de commencer à travailler sur le système de ventilation. L'appareil ou le système de ventilation ouvert en cours de fonctionnement/sous tension peut provoquer des blessures corporelles. Veillez à ce que l'appareil et l'unité de ventilation ne puissent pas être remis en route accidentellement ;
- Installez exclusivement un réchauffeur doté d'une connexion SELV (Basse tension de sécurité) 0-10 V et d'un propre contrôle de sécurité de température. Le système n'est pas conçu pour fonctionner de façon sûre avec un réchauffeur non doté d'une connexion SELV et d'un propre contrôle de sécurité de température ;
- Prenez toujours des mesures antidécharge électrostatique lors de la manipulation de composants électroniques, telles que le port d'un bracelet antistatique. Les composants électroniques peuvent être endommagés par des charges électrostatiques.

Cette documentation a été composée avec le plus grand soin. L'éditeur ne peut être tenu responsable en cas de dommages résultant d'informations manquantes ou incorrectes dans le présent document. En cas de différend, seule la version anglaise de ce mode d'emploi est contraignante.

2 Spécifications techniques Contrôle de réception

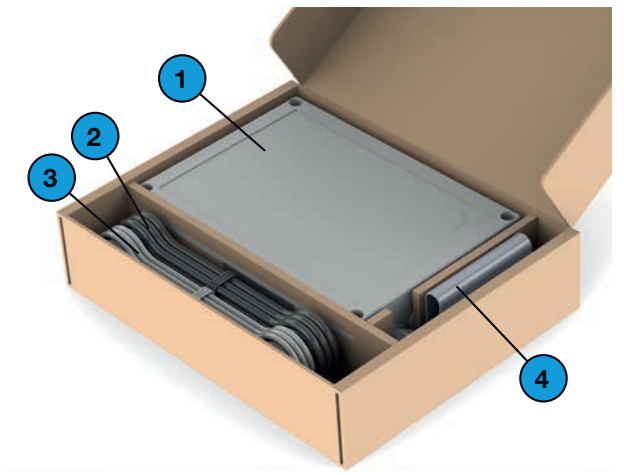

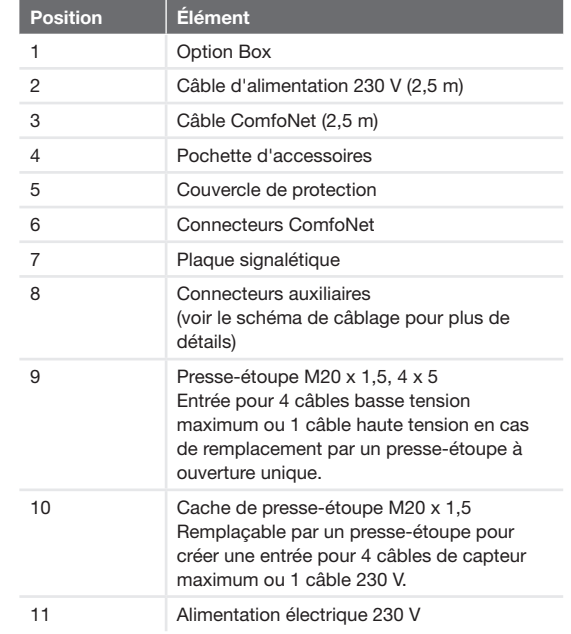

### Configuration de l'appareil

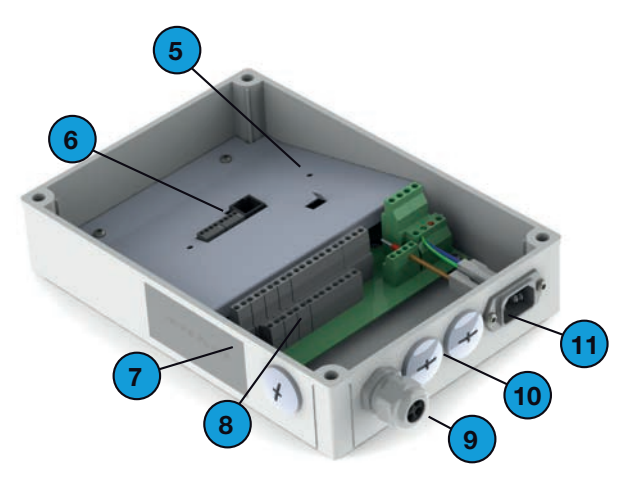

# Croquis cotés en la construction de la construction de la construction de la construction de la construction de

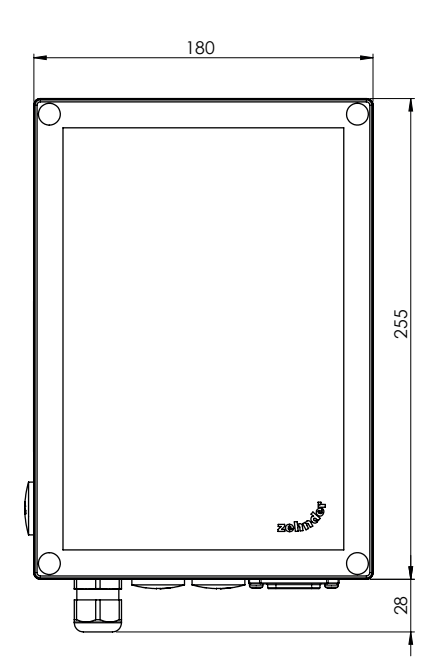

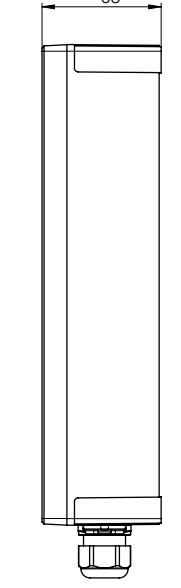

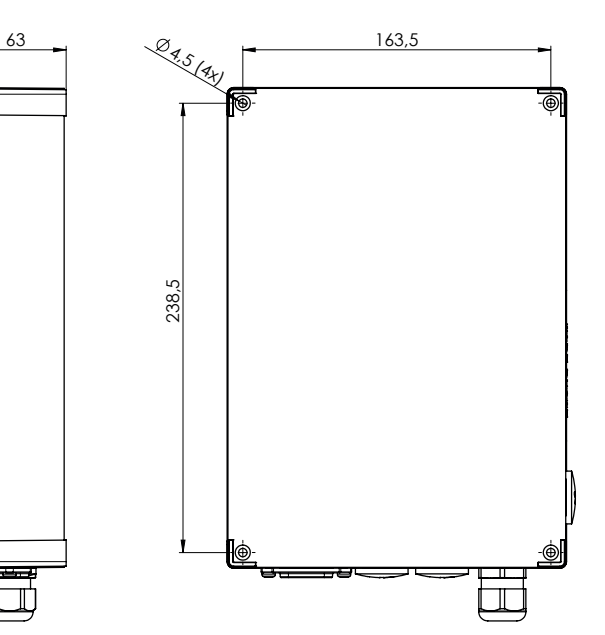

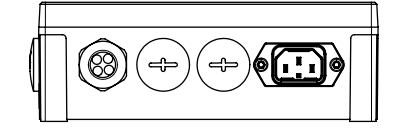

#### Schéma de câblage

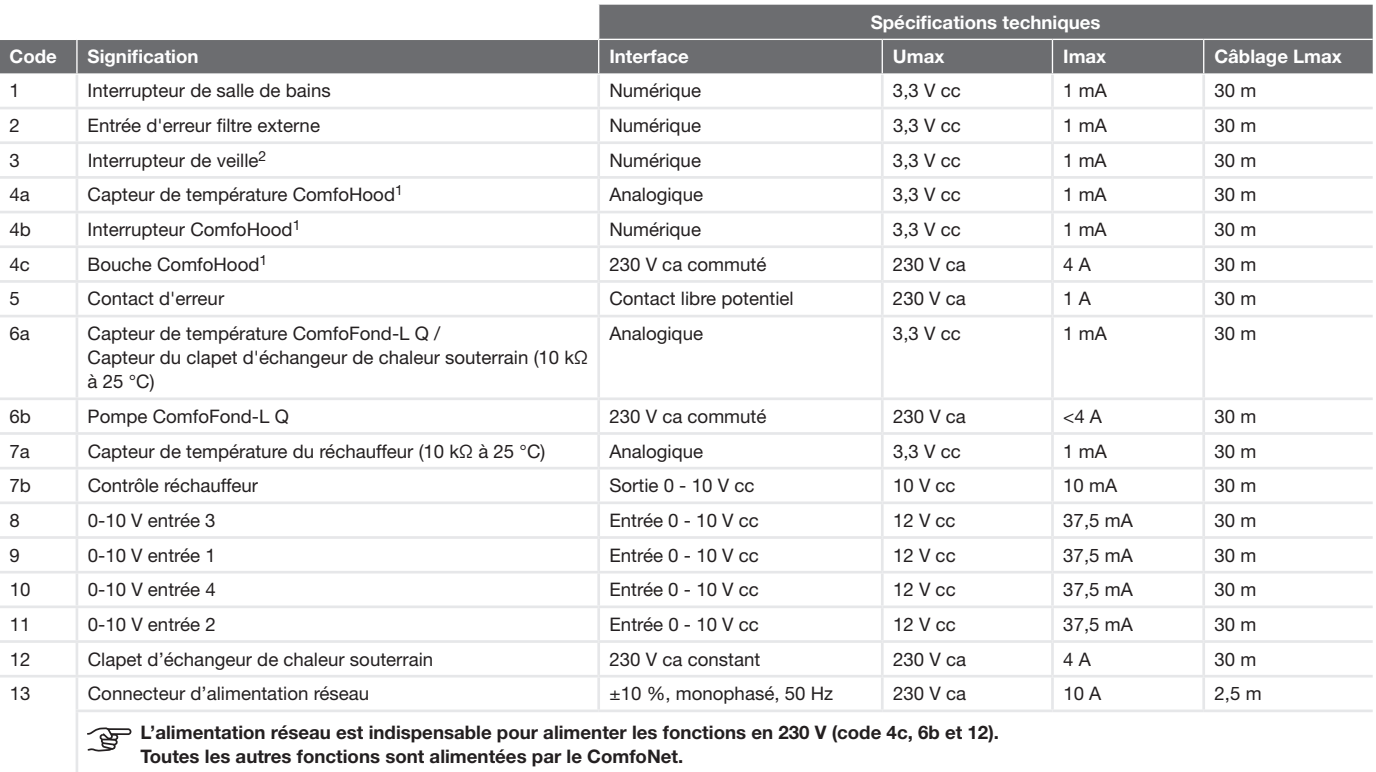

Imax des connecteurs ComfoNet alimentés ensemble : < 150 mA Imax de code 4c, 6b et 12 ensemble : 10 A

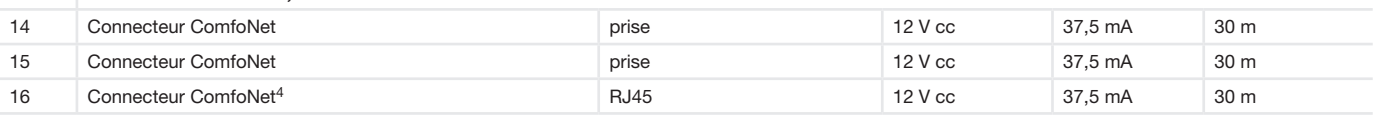

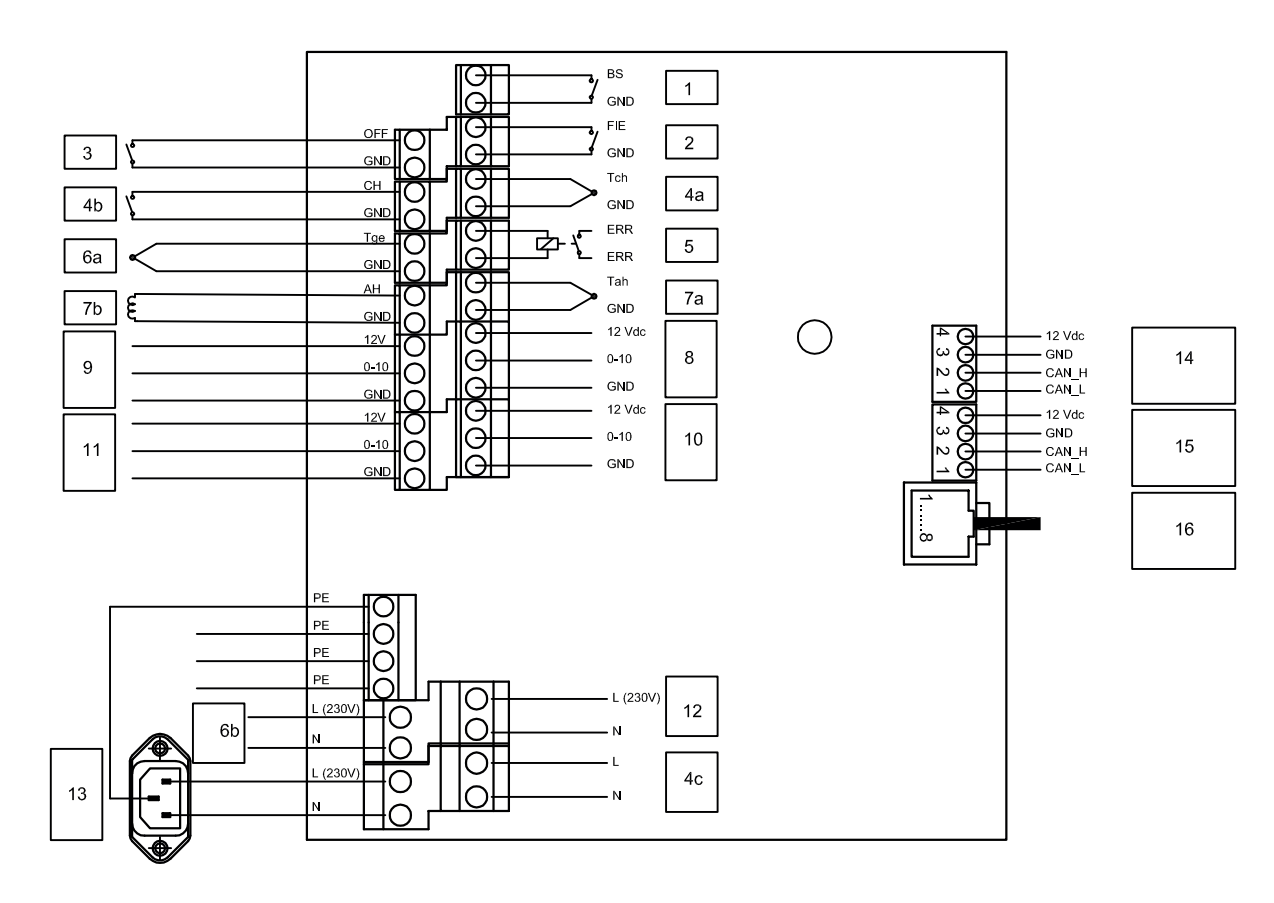

1 Disponible uniquement en Suisse

2 Non autorisé en Belgique

4 Pour les applications de service

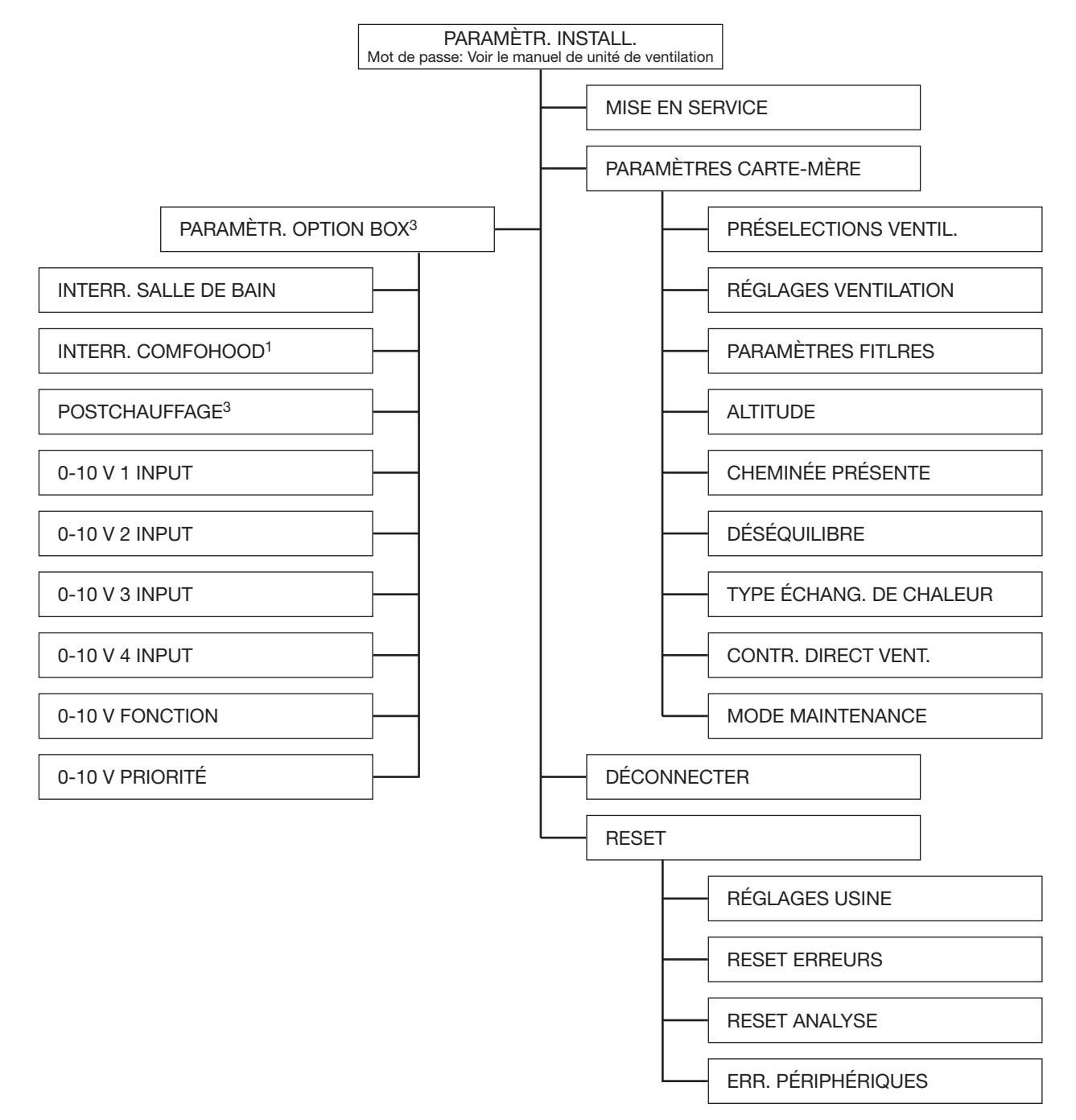

#### Généralités

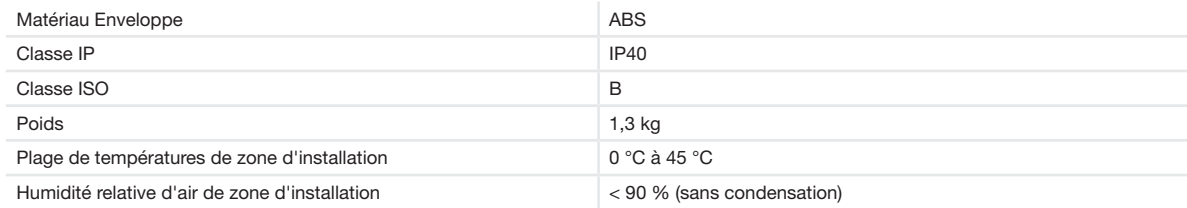

1 Disponible uniquement en Suisse

#### Procédure d'installation

Prenez garde aux interférences électromagnétiques (CEM) pendant l'installation.

- Pour utiliser les câbles basse tension, respectez les exigences suivantes :
	- Longueur maximale : 30 m
	- Ø recommandé : 0,60 mm2
	- $\varnothing$  minimum : 0,25 mm<sup>2</sup>
	- $-$  Ø maximum : 1,00 mm<sup>2</sup>
- Assurez-vous qu'il y a bien une barrière (par ex. un canal ou compartiment séparé) ou une distance minimale de 150 mm entre les câbles d'alimentation (par ex. 230 V) et les câbles sujets à l'interférence (par ex. commande, basse tension, interface, LAN, signal numérique ou analogique) ;
- Si des câbles d'alimentation causant des interférences et des câbles sujets à l'interférence doivent se croiser, faites en sorte que le croisement se fasse perpendiculairement ;
- Installez un câble par ouverture de presse-étoupe ;
- Utilisez les presse-étoupes à ouverture unique pour les câbles haute tension ;
- Utilisez les presse-étoupes à 4 ouvertures pour les câbles basse tension.

Cette mesure permettra de réduire la perturbation CEM autant que possible et d'assurer une communication optimale.

#### Câble basse tension

Interrupteur de salle de bains

Entrée d'erreur filtre externe

Interrupteur de veille

Capteur de température ComfoHood1

Interrupteur ComfoHood1

Contact d'erreur

Capteur de température ComfoFond-L Q

Capteur de température du réchauffeur

Contrôle réchauffeur

Entrée 0-10 V

Câble ComfoNet

Câble haute tension

Bouche ComfoHood1

Pompe ComfoFond-L Q

Clapet d'échangeur de chaleur souterrain

Câble d'alimentation réseau

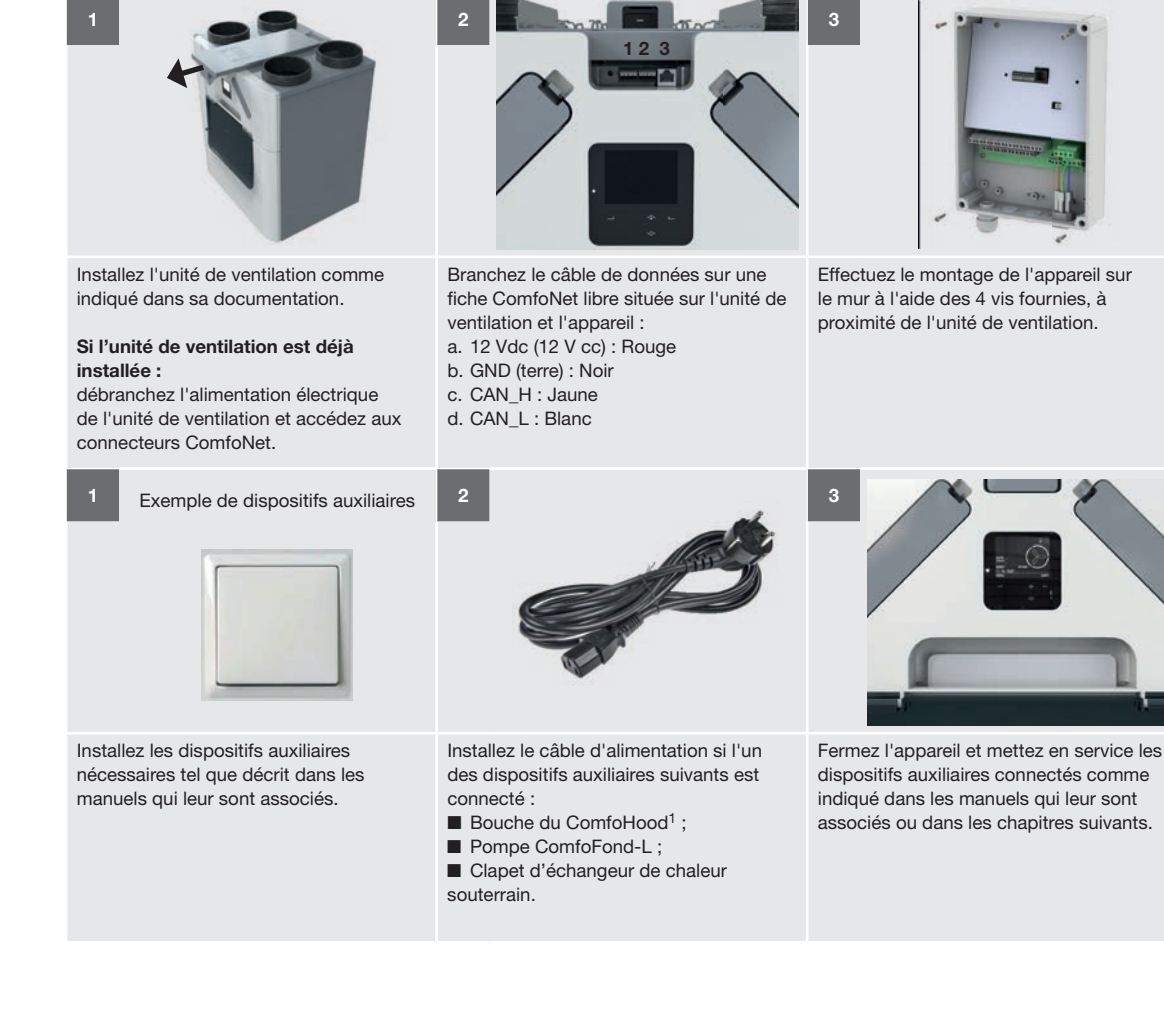

## 3 Interrupteur de salle de bains

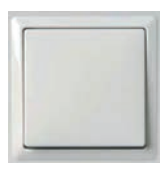

L'appareil est équipé d'un dispositif de commande temporelle optionnel qui permet de réduire rapidement le taux d'humidité dans votre salle de bains. Cette fonction est activée en réglant

temporairement le débit d'air sur POSITION 3 (mode BOOST) à l'aide d'un interrupteur situé dans la salle de bains.

#### Installation

Installez un interrupteur de salle de bains sur le connecteur 1 (voir le schéma de câblage).

#### Mise en service

Après l'installation, mettez en service l'interrupteur dans le menu PARAMÈTR. OPTION BOX de l'unité de ventilation. Les menus suivants doivent être réglés :

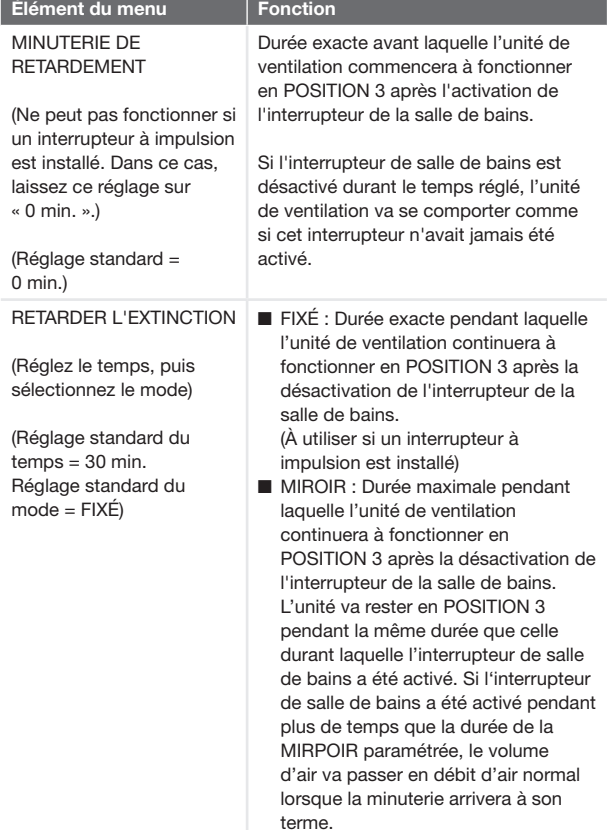

#### Fonctionnement

Voir paragraphe Mise en service.

### 4 Filtre externe

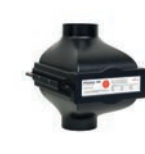

L'appareil est équipé d'un contact d'erreur de filtre externe optionnel auquel il est possible de connecter un interrupteur d'erreur de filtre pour avertir l'utilisateur final que le filtre externe doit être remplacé.

### Installation

Installez l'interrupteur d'erreur du filtre externe sur le connecteur 2 (voir le schéma de câblage). Lisez le manuel du filtre externe pour connaître le reste de la procédure d'installation.

### Mise en service

Après l'installation, il n'est pas nécessaire de mettre en service l'interrupteur sur l'unité de ventilation.

### Fonctionnement

L'unité de ventilation affichera une erreur quand l'interrupteur est fermé.

### 5 Interrupteur de veille<sup>2</sup>

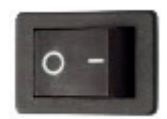

L'appareil est équipé d'un contact de veille optionnel auquel il est possible de connecter un interrupteur de veille pour activer à distance le mode maintenance

sur l'unité de ventilation.

#### Installation

Installez un interrupteur de veille sur le connecteur 3 (voir le schéma de câblage).

#### Mise en service

Après l'installation, il n'est pas nécessaire de mettre en service l'interrupteur sur l'unité de ventilation.

#### Fonctionnement

L'unité de ventilation passera en mode maintenance quand l'interrupteur est fermé.

 La ventilation est désactivée pendant le fonctionnement en mode maintenance. N'oubliez pas d'éteindre à nouveau l'interrupteur pour remettre en marche la ventilation.

## 6 ComfoHood<sup>1</sup>

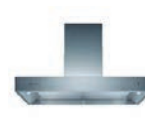

L'appareil est équipé d'un dispositif de commande optionnel qui permet d'extraire rapidement et en toute sécurité les odeurs et l'humidité de la cuisine. Cette fonction

est activée en réglant le débit d'air sur POSITION 3 et en ouvrant la bouche de la hotte ComfoHood1.

#### Installation

- 1. Installez la capteur de température ComfoHood<sup>1</sup> sur le connecteur 4a (voir le schéma de câblage).
- 2. Installez l'interrupteur ComfoHood<sup>1</sup> sur le connecteur 4b (voir le schéma de câblage).
- 3. Installez la bouche du ComfoHood<sup>1</sup> sur le connecteur 4c (voir le schéma de câblage).
- 4. Installez le câble d'alimentation réseau de l'appareil.

#### Mise en service

Après l'installation, il n'est pas nécessaire de mettre en service le ComfoHood<sup>1</sup> sur l'unité de ventilation. Cependant, il est possible de paramétrer une minuterie de fonctionnement prolongé dans le menu PARAMÈTR. OPTION BOX de l'unité de ventilation.

### Fonctionnement

L'unité de ventilation passera au débit d'air de POSITION 3 et ouvrira la bouche du ComfoHood<sup>1</sup> quand l'interrupteur est fermé.

Si la position est réglée manuellement quand l'interrupteur est fermé, la bouche du ComfoHood<sup>1</sup> restera ouverte et l'unité de ventilation passera sur la position sélectionnée.

Si une durée est réglée dans le menu PARAMÈTR. OPTION BOX de l'unité de ventilation, la bouche du ComfoHood<sup>1</sup> restera ouverte et l'unité de ventilation restera en POSITION 3 pendant la durée paramétrée après l'ouverture de l'interrupteur.

#### Fonction de sécurité

Si le capteur du ComfoHood<sup>1</sup> détecte une température supérieure à 60 ºC, l'unité de ventilation fermera la bouche du ComfoHood<sup>1</sup> au bout de 10 secondes. repassera en POSITION de ventilation normale et indiquera l'erreur HOOD\_TEMP ERROR sur l'écran de l'unité de ventilation.

Si la connexion avec le capteur du ComfoHood<sup>1</sup> est rompue, l'unité de ventilation fermera la bouche du ComfoHood<sup>1</sup> au bout de 10 secondes, repassera en POSITION de ventilation normale et indiquera l'erreur HOOD\_CONNECT ERROR sur l'écran de l'unité de ventilation.

## 7 Contact de message d'erreur

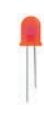

L'appareil est équipé d'un contact libre potentiel optionnel pour la sortie de messages d'erreur qui permet de signaler à distance la présence d'une erreur sur l'unité de ventilation

#### Installation

Installez un indicateur d'erreur (par ex. un voyant LED) et son alimentation électrique sur le connecteur 5 (voir le schéma de câblage).

Si vous le souhaitez, vous pouvez utiliser l'une des alimentations électriques des entrées 0-10 V pour alimenter l'indicateur d'erreur. (GND sur ERR 1 – ERR 2 sur l'indicateur – l'indicateur sur 12 V)

### Mise en service

Après l'installation, il n'est pas nécessaire de mettre en service l'indicateur d'erreur sur l'unité de ventilation.

### Fonctionnement

L'unité de ventilation fermera le connecteur 5 lorsqu'elle présente une erreur.

## 8 ComfoFond-L Q

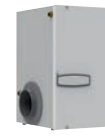

L'appareil est équipé d'un dispositif de commande optionnel pour échangeur de chaleur souterrain qui permet de préchauffer ou de pré-refroidir l'air neuf.

Le ComfoFond-L Q est un échangeur géothermique à circuit fermé air-eau conçu spécialement pour l'unité de ventilation.

#### Installation

- 1. Installez la pompe du ComfoFond-L Q sur le connecteur 6b (voir le schéma de câblage).
- 2. Installez le capteur de température extérieure du ComfoFond-L Q sur le connecteur 6a (voir le schéma de câblage).
- 3. Installez le câble d'alimentation réseau de l'appareil.

#### Mise en service

Après l'installation, il n'est pas nécessaire de mettre en service le ComfoFond-L sur l'unité de ventilation.

### Fonctionnement

L'unité de ventilation va contrôler le connecteur (de la pompe) 6b en fonction des informations transmises par le connecteur (du capteur de température) 6a. Pendant les deux premières minutes suivant la mise sous tension de l'unité de ventilation, le capteur n'a pas encore transmis assez d'informations pour déterminer si le ComfoFond-L doit être mis en marche. Donc le ComfoFond-L restera éteint pendant au moins les deux premières minutes qui suivent la mise sous tension de l'unité de ventilation.

1 Disponible uniquement en Suisse Si l'unité de ventilation est capable de fournir l'air de

soufflage dans la quantité requise sans assistance du ComfoFond-L, le ComfoFond-L restera éteint. Si le ComfoFond-L indique à l'unité de ventilation une température d'air extérieur non significative, l'unité de ventilation désactivera le ComfoFond-L. Si la connexion avec le capteur du ComfoFond-L est rompue, l'unité de ventilation désactivera le ComfoFond-L et indiquera l'erreur GROUND\_HEAT\_ CONNECT\_ERROR sur l'écran de l'unité de ventilation.

### 9 Réchauffeur

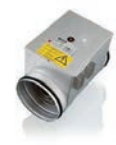

L'appareil est équipé d'un dispositif de commande optionnel pour réchauffeur qui permet de (pré)chauffer l'air de soufflage. Si les déperditions de chaleur dans la maison sont très limitées (par ex. dans une

maison passive), le réchauffeur peut être l'unique source de chauffage active de la maison.<sup>5</sup> Un réchauffeur peut également être utilisé pour éviter la sensation de courant d'air.

#### Installation

L'appareil est compatible avec des réchauffeurs à commande électrique avec une entrée 0-10 V. L'entrée PWM (Pulse Width Modulation) n'est pas supportée. L'appareil permet uniquement de commander un réchauffeur et ne fournit pas l'alimentation électrique 230 V nécessaire pour le réchauffeur.

 $\hat{\mathcal{A}}$  Seul un réchauffeur doté d'une connexion SELV 0-10 V peut être utilisé. Donc l'alimentation électrique du réchauffeur doit être doublement isolée du capteur et du contrôle 0-10 V. D'autre part, l'appareil ne fournit pas de contrôles de sécurité comme la protection contre les hautes températures.

- 1. Installez un capteur de température NTC (10 kΩ à 25 °C) après le réchauffeur de l'air de soufflage sur le connecteur 7a (voir le schéma de câblage).
- 2. Installez le contrôle 0-10 V du réchauffeur sur le connecteur 7b (voir le schéma de câblage).
- 3. Assurez-vous que le réchauffeur est équipé d'un contrôle de sécurité haute température.
- 4. Installez l'alimentation électrique du réchauffeur sur un groupe du boîtier à fusibles différent de celui de l'unité de ventilation.

### Mise en service

Après l'installation, mettez en service le réchauffeur dans le menu PARAMÈTR. OPTION BOX de l'unité de ventilation.

Les menus suivants doivent être réglés :

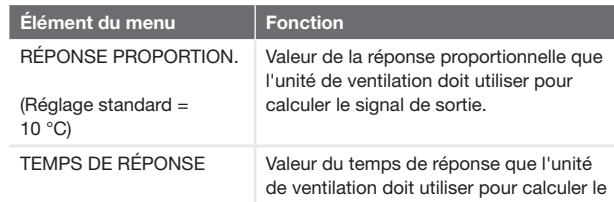

(Réglage standard = 180 s) signal de sortie.

Les réglages standard ont été optimisés pour permettre le fonctionnement avec des réchauffeurs électriques de 2,4 kW (CV-MPX 200) et conviennent normalement pour les réchauffeurs électriques de 0,5 kW à 3,6 kW.

Plus la valeur de la réponse proportionnelle est haute, moins la réponse à une erreur est immédiate. Plus cette valeur est basse, moins la réponse aux erreurs de mesure est stable. S'il survient des instabilités à des points de consigne stables (sans modifications), la réponse proportionnelle doit être multipliée par deux. Plus la valeur du temps de réponse est haute, plus la réponse aux erreurs est lente. S'il survient des instabilités suite à des modifications des points de consigne, le temps de réponse doit être multiplié par deux.

Dans le chapitre « Régulateur proportionnel intégral différentiel (PID) », vous trouverez plus d'informations sur la réponse proportionnelle et le temps de réponse.

### Fonctionnement

L'unité de ventilation va contrôler le connecteur (du signal de contrôle) 7b en fonction des informations transmises par le connecteur (du capteur de température) 7a et du point de consigne. Pendant les deux premières minutes suivant la mise sous tension de l'unité de ventilation, le capteur de température n'a pas encore atteint la température effective pour déterminer si le réchauffeur doit être mis en marche. Donc le réchauffeur restera éteint pendant au moins les deux premières minutes qui suivent la mise sous tension de l'unité de ventilation.

L'utilisateur final peut régler le fonctionnement du réchauffeur en paramétrant le mode de contrôle, la minuterie et/ou la profil de température. Vous trouverez des informations sur les réglages possibles dans le manuel d'utilisation de l'unité de ventilation.

Si la connexion avec le capteur du réchauffeur est rompue, l'unité de ventilation désactivera le réchauffeur et indiquera l'erreur POSTHEAT\_CONNECT\_ERROR sur l'écran de l'unité de ventilation.

## 10 Entrées 0-10 V

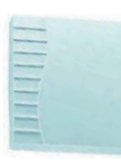

L'appareil est équipé de quatre entrées 0-10 V qui permettent de contrôler le débit d'air de l'unité de ventilation. Il est possible de connecter un capteur ou un interrupteur dans la plage 0-10 V sur l'une

des entrées.

Installation

Le système ComfoNet entier est conçu pour fournir 150 mA maximum. Si tous les dispositifs connectés nécessitent plus de 150 mA, vous devez installer un ComfoSplitter alimenté.

- 1. Installez le premier capteur ou interrupteur souhaité sur le connecteur 9 (voir le schéma de câblage).
- 2. Installez le deuxième capteur ou interrupteur souhaité sur le connecteur 11 (voir le schéma de câblage).
- 3. Installez le troisième capteur ou interrupteur souhaité sur le connecteur 8 (voir le schéma de câblage).
- 4. Installez le quatrième capteur ou interrupteur souhaité sur le connecteur 10 (voir le schéma de câblage).
- 5. Si le manuel du capteur/de l'interrupteur l'indique : installez l'alimentation électrique séparée du capteur/ de l'interrupteur.

#### Exemple de schéma de câblage du capteur de  $CO<sub>2</sub>$

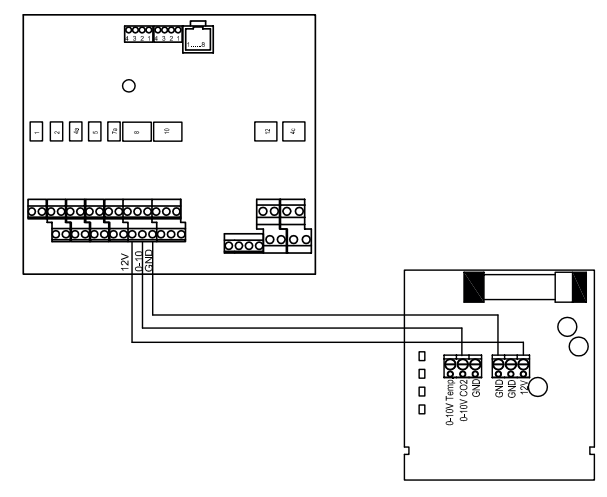

#### Mise en service

Après l'installation, mettez en service l'entrée capteur(s) et / ou interrupteur(s) dans le menu PARAMÈTR. OPTION BOX de l'unité de ventilation. Activez l'entrée connectée.

Vous pouvez régler individuellement la réponse à l'entrée et la méthode d'interaction de chaque entrée 0-10 V. De cette manière, vous pouvez combiner plusieurs types de capteurs dans un système.

Vous pouvez paramétrer la fonction 0-10 V et la priorité pour toutes les entrées 0-10 V.

Il faut considérer que la plage d'interaction se situe toujours entre la position sélectionnée et le volume admissible maximum. Donc pour un contrôle optimal, il faut toujours sélectionner la position 1. La ventilation de base est assurée ; les entrées 0-10 V permettent de répondre à une demande de ventilation plus importante.

Les menus suivants doivent être réglés pour chaque entrée 0-10 V connectée :

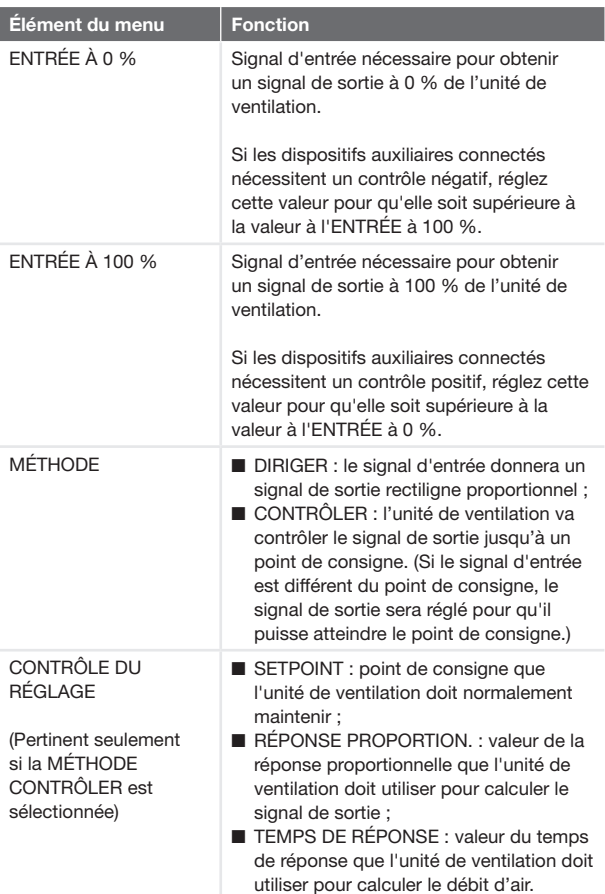

Dans le chapitre « Méthode de régulation », vous trouverez plus d'informations sur la différence entre la méthode Diriger et la méthode Contrôler.

Dans le chapitre « Régulateur proportionnel intégral différentiel (PID) », vous trouverez plus d'informations sur la réponse proportionnelle et le temps de réponse. Les menus suivants doivent être réglés pour toute entrée 0-10 V connectée :

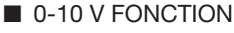

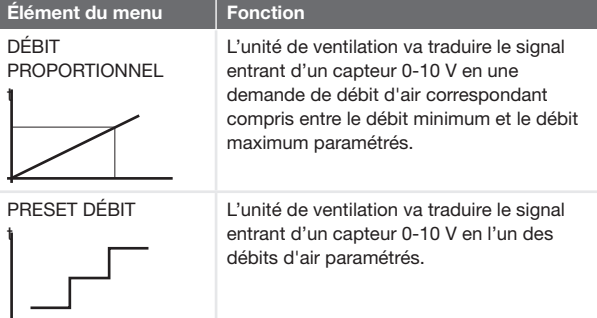

#### ■ 0-10 V PRIORITÉ

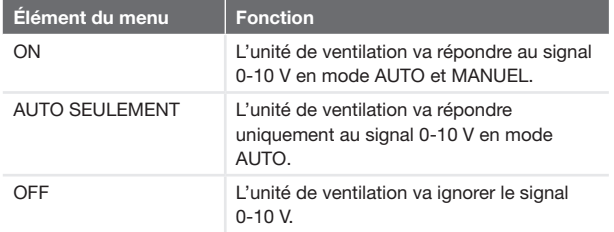

### Réglages recommandés<sup>6</sup>

#### Capteur de CO<sub>2</sub> (0-2000 ppm)

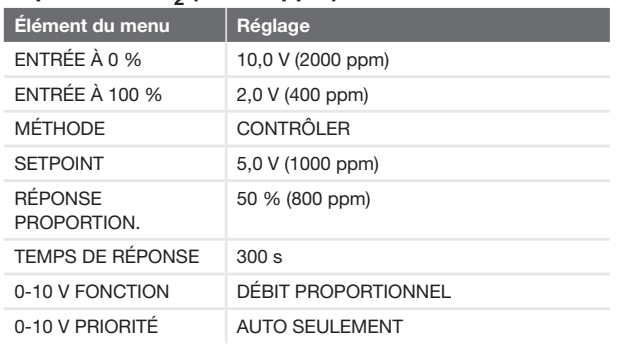

#### Capteur d'humidité

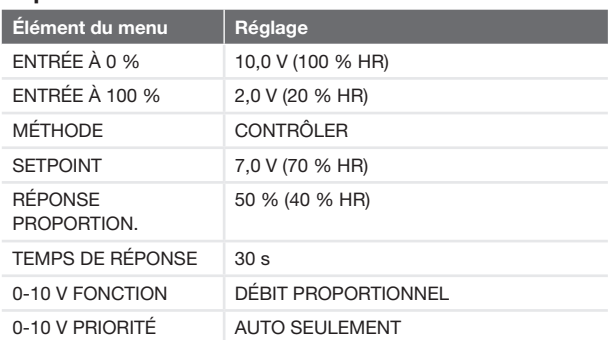

#### Capteur de pression

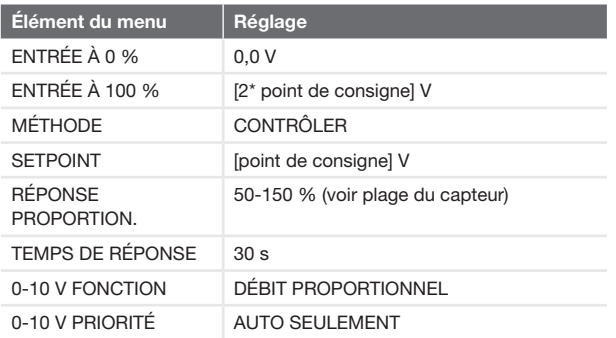

#### SAG 0-3 / SAG 0-5 / SAG 0-M

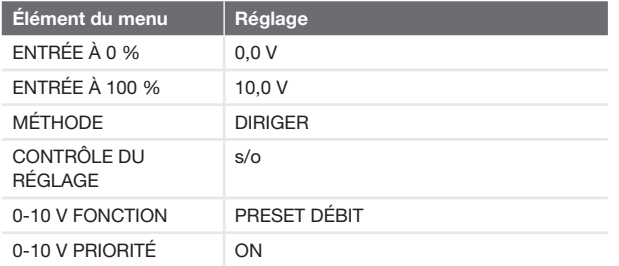

### Fonctionnement

L'entrée du capteur ou de l'interrupteur connecté est convertie en un signal 0-100 % neutre. Ce signal converti est transmis à l'unité de ventilation et indique le débit d'air demandé. L'unité de ventilation va comparer cette demande avec n'importe quel autre les demandes entrantes et déterminera le débit d'air requis.

En convertissant le signal en un signal 0-100 % neutre, un capteur de pression 0-10 V 0-600 Pa peut être facilement remplacé, par exemple, par un capteur de pression 0,5-4,5 V 0-500 Pa. Seuls les réglages de la tension d'entrée doivent être modifiés. D'autre part, en cas de contrôle, le point de consigne doit être réglé.

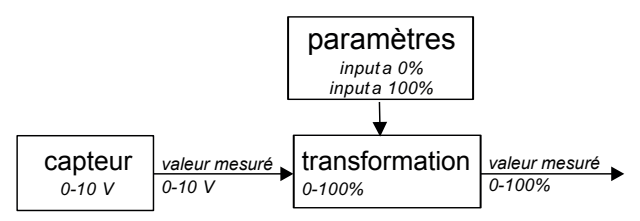

La tension d'entrée à une sortie à 0 % et la tension d'entrée à une sortie à 100 % sont réglées dans le menu de l'Option Box (boîtier d'options) pour chaque entrée 0-10 V spécifique, après l'activation de l'entrée. Par défaut, la sortie à 0 % est attribuée à l'entrée 0 V et la sortie à 100 % est attribuée à l'entrée 10 V. Si un capteur de pression 0,5-4,5 V était connecté pour diriger la ventilation, l'entrée pour la sortie à 0 % serait 0,5 V et l'entrée pour la sortie à 100 % serait 4,5 V.

## 11 Clapet d'échangeur de chaleur souterrain régulé

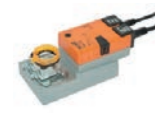

L'appareil est équipé d'un dispositif de commande optionnel pour échangeur de chaleur souterrain qui permet de préchauffer ou de pré-refroidir l'air neuf.

L'appareil peut contrôler le clapet 230 V d'un échangeur de chaleur air-sol.

#### Installation

- 1. Installez l'alimentation 230 V permanente d'un clapet d'échangeur de chaleur souterrain sur le connecteur 12 (voir le schéma de câblage).
- 2. Installez l'alimentation 230 V commutée d'un clapet d'échangeur de chaleur souterrain sur le connecteur 6b (voir le schéma de câblage).
- 3. Installez le capteur de température extérieure d'un échangeur de chaleur souterrain sur le connecteur 6a (voir le schéma de câblage).
- 4. Installez le câble d'alimentation réseau de l'appareil.

#### Mise en service

Après l'installation, il n'est pas nécessaire de mettre en service l'échangeur de chaleur souterrain sur l'unité de ventilation.

### Fonctionnement

L'unité de ventilation va contrôler le connecteur (de l'alimentation) 6b en fonction des informations transmises par le connecteur (du capteur de température) 6a.

Pendant les deux premières minutes suivant la mise sous tension de l'unité de ventilation, le capteur n'a pas encore atteint la température effective pour déterminer si le clapet de l'échangeur de chaleur souterrain doit être ouvert. Donc le clapet de l'échangeur de chaleur souterrain restera fermé pendant au moins les deux premières minutes qui suivent la mise sous tension de l'unité de ventilation.

Si l'unité de ventilation est capable de fournir l'air de soufflage dans la quantité requise sans assistance du clapet de l'échangeur de chaleur souterrain, le clapet de l'échangeur de chaleur souterrain restera fermé. Si le clapet de l'échangeur de chaleur souterrain indique à l'unité de ventilation une température d'air extérieur non significative, l'unité de ventilation fermera le clapet de l'échangeur de chaleur souterrain.

Si la connexion avec le capteur du clapet de l'échangeur de chaleur souterrain est rompue, l'unité de ventilation fermera le clapet de l'échangeur de chaleur souterrain et indiquera l'erreur GROUND\_HEAT\_CONNECT\_ERROR sur l'écran de l'unité de ventilation.

### 12 Connecteur de l'alimentation réseau

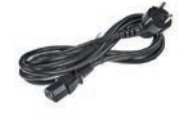

Vous pouvez toujours installer le câble d'alimentation de l'appareil, mais il est utile uniquement si un dispositif auxiliaire 230 V est alimenté par

l'appareil.

Les dispositifs auxiliaires 230 V suivants sont alimentés par l'appareil :

- **Bouche du ComfoHood**<sup>1</sup>;
- Pompe ComfoFond-L;
- Clapet d'échangeur de chaleur souterrain.

Toutes les autres fonctions sont alimentées par le ComfoNet de l'unité de ventilation avec un courant maximum de 150 mA. L'appareil est conçu pour fournir 10 A maximum aux connexions des dispositifs auxiliaires 230 V alimentés. Assurez-vous que tous les appareils connectés ne dépassent pas ces valeurs maximales.

## 13 Connecteur ComfoNet

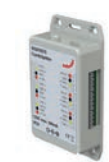

Chaque connecteur ComfoNet peut être connecté à un dispositif ComfoNet. Si vous voulez connecter plus de dispositifs ComfoNet qu'il n'y a de connecteurs ComfoNet disponibles, installez un

ComfoSplitter.

Le système ComfoNet entier est conçu pour fournir 150 mA maximum. Si tous les dispositifs connectés nécessitent plus de 150 mA, vous devez installer un ComfoSplitter alimenté.

#### Schéma de câblage ComfoNet

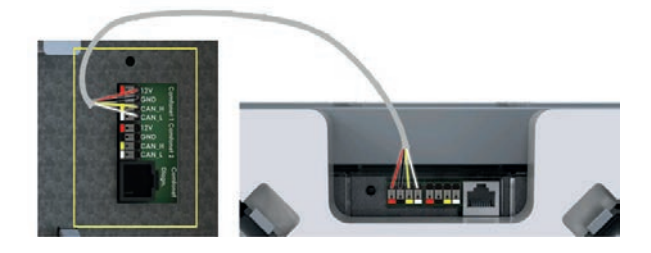

14 Procédures en cas de défauts

L'appareil n'est pas équipé d'un système de commande numérique qui indique les codes de défaut. L'unité de ventilation est équipée d'un écran qui affiche les codes de défaut. Le manuel de maintenance de l'unité de ventilation indique la signification des codes de défaut et la solution pour remédier à ces défauts.

15 Régulateur proportionnel intégral différentiel (PID)

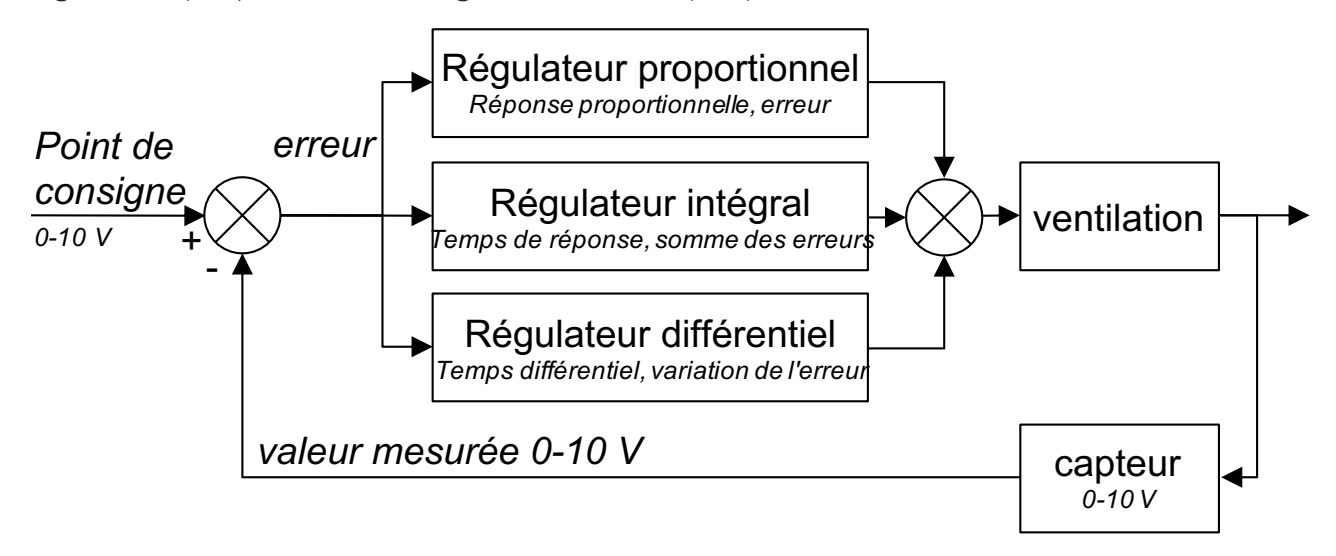

La plupart des régulateurs de l'unité de ventilation sont des régulateurs PID (proportionnels intégraux différentiels). Les régulateurs sont conçus pour réduire les erreurs à zéro.

Contrairement aux circuits de direction, les régulateurs sont des circuits fonctionnant en boucle fermée, ce qui signifie qu'ils corrigent le procédé par rétroaction. Les circuits de direction sont incapables de réduire des erreurs à zéro, simplement parce qu'il n'existe pas d'erreur puisqu'il n'y a pas de point de consigne. Il y a un rapport direct entre la valeur d'entrée de direction et la valeur de sortie de direction.

La valeur de sortie du régulateur proportionnel dépend de l'erreur divisée par la réponse proportionnelle. La réponse proportionnelle est un réglage qui détermine la sensibilité de la valeur de sortie à l'erreur. La régulation proportionnelle n'est pas déterminée par le temps. Elle ne peut pas réduire l'erreur à zéro seule, elle laisse une erreur de statisme.

La valeur de sortie du régulateur intégral dépend de la somme des erreurs dans le temps et du temps de réponse. Le temps de réponse est le temps nécessaire pour atteindre la valeur de sortie calculée, avec une erreur égale à la réponse proportionnelle. Plus le temps de réponse est long, plus le temps nécessaire pour éliminer l'erreur de statisme est long. Cependant, si le temps de réponse est trop court, le procédé ne pourra pas intégrer les corrections du régulateur, ce qui entraînera une instabilité.

La valeur de sortie de l'action différentielle dépend du taux de variation, qui est l'écart entre l'erreur en cours et l'erreur précédente. La valeur de sortie du régulateur différentiel est le temps différentiel multiplié par le taux de variation. Plus le temps différentiel est long, plus l'action différentielle sera agressive. Si le taux de variation ne nécessite pas de réponse, le temps différentiel est réglé sur zéro et le régulateur est un régulateur PI (proportionnel intégral). L'action différentielle n'est nécessaire que si le taux de variation d'un procédé a une incidence, par exemple, sur la régulation de l'humidité. Anticiper une variation rapide de l'humidité permet de réduire les problèmes d'humidité élevée.

## 16 Méthode de contrôle

**Diriger** 

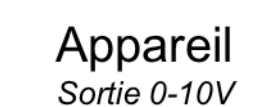

Méthode Diriger Réglages

La méthode Diriger signifie que la sortie de l'appareil connecté influe directement sur le volume. Normalement, elle doit être utilisée pour contrôler des dispositifs comme SAG 0-3, SAG 0-5 ou SAG 0-M. Des capteurs avec des fonctions de direction additionnelles comme les capteurs de CO<sub>2</sub> 0-10 V préréglés ne peuvent pas être utilisés pour la méthode Contrôler. La méthode d'interaction doit être la méthode Diriger, car les positions sont des valeurs de sortie de capteur fixes qui doivent influer directement sur le volume.

Si un capteur était connecté, une valeur élevée du capteur correspondrait à un volume élevé. Si un capteur de CO<sub>2</sub> 0-2000 ppm avec 0 V à 0 ppm et 10 V à 2000 ppm était connecté, l'action de la direction serait de 50 % à 1000 ppm. Le volume serait égal à 50 % du volume auquel le capteur a démarré (normalement en position 1) et du volume admissible maximum (normalement en position 3). La méthode Diriger signifie qu'il n'y a aucun contrôle et donc que la qualité de l'air n'est pas garantie. Si la ventilation devait garantir un niveau maximum de 800 ppm par exemple, la méthode sélectionnée serait le méthode Contrôler.

ComfoAir Q

ventilation

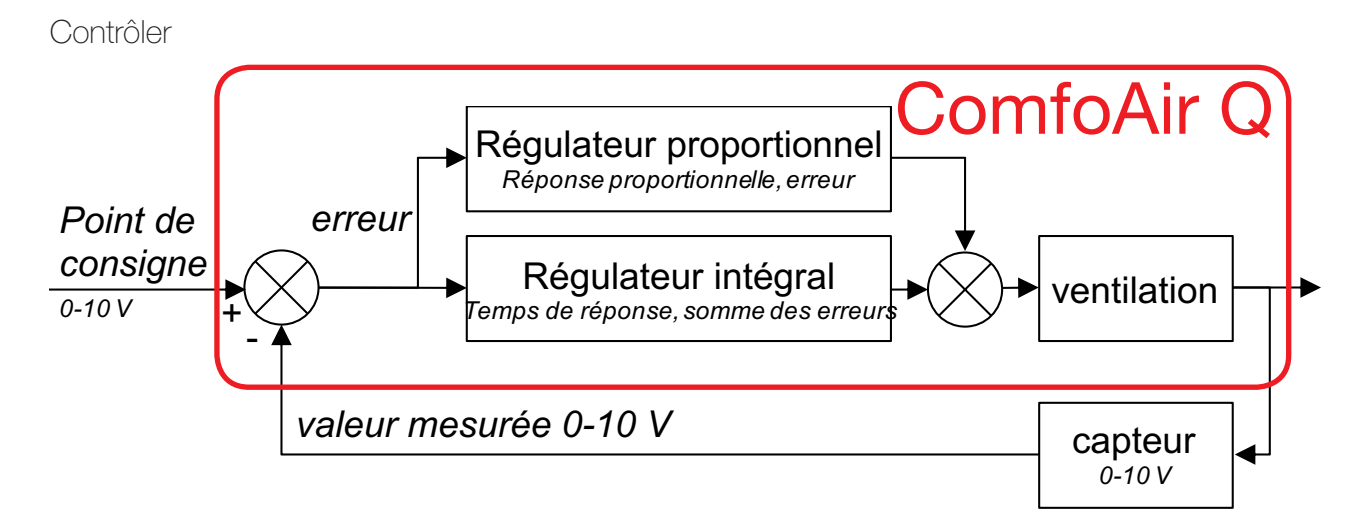

En cas de commande avec un capteur de  $CO<sub>2</sub>$  ou d'humidité, l'entrée à 0 % est la sortie maximum du capteur et l'entrée à 100 % est l'entrée minimum du capteur. Ceci s'explique par le fait qu'une commande tente de supprimer une erreur qui est définie comme le point de consigne moins la valeur mesurée. Si la valeur mesurée est trop élevée, l'erreur est négative, alors qu'une action positive (augmentation du volume) est nécessaire. Ceci signifie que l'entrée pour la commande doit être inversée.

Le capteur de  $CO<sub>2</sub>$  contrôle la ventilation, ce qui signifie que le  $CO<sub>2</sub>$  est maintenu à un niveau constant. La commande tente d'éliminer l'erreur. Le niveau permanent de CO<sub>2</sub>, quel que soit le nombre de personnes, ne changera pas, sauf si le système de ventilation ne peut pas fournir suffisamment d'air. En cas de commande avec un capteur de pression d'un autre fournisseur, une pression trop haute (erreur négative) nécessite un volume réduit. Donc il n'est pas nécessaire d'inverser l'entrée.